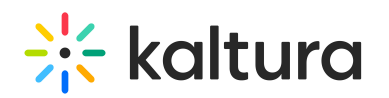

# My User Settings

KMC admin users can change their personal details - such as name and password from the My User Settings page. Email addresses can't be changed via KMC.

A Changing the Publisher User Id is available via the [Administration](https://knowledge.kaltura.com/help/administration-pages#editing-a-user) tab. The change will affect automatically and update the settings on the My User page.

## Edit User Name

#### To change your User Name

- 1. Select the Settings icon and then select My User Settings.
- 2. Click on the pencil icon near your User Name.
- 3. For authentication purposes, you will need to provide your current password before being able to make any changes in the system. Enter your password and change your name.

### Change Password

#### To change your password

- 1. Select the Settings tab and then select My User Settings.
- 2. Click on Edit Password to modify the information.

[template("cat-subscribe")]